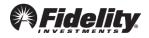

# Steps for Adding a Roth Source

Log into the **Plan Sponsor Webstation** to make a contribution request.

- Navigate to the "Manage Data" Tab and select "View & Modify File Layouts".
- On the Modify or View File Layouts page, there will be a list of Existing File Layouts. Find the layout that is typically used for contributions and select "Modify"."

| Home                         | View Par  | ticipants   | Administer Plans                                                    | Manage Data           | Work With Fidelity         | Reporting          | Library          |
|------------------------------|-----------|-------------|---------------------------------------------------------------------|-----------------------|----------------------------|--------------------|------------------|
| View<br>File Ma<br>File His  | nagement  | File layout | y or View Fi<br>is specify the column for<br>layouts when you uploa | rmat of the files you | upload to Fidelity so we c | can read your file | e. You may       |
| Act<br>Modify of<br>File Lay | or View   | This secti  | Pla<br>on is to Modify or View                                      | an: 57218 - ECRS      | VP 403(B) 🗸                |                    |                  |
| View Pl                      |           | Existing    | File Layouts 🕐                                                      | 1                     | No. of Columns             | Actio              | n                |
| Options<br>Set Pla           | n Options |             |                                                                     |                       | 4 4                        |                    | Aodify<br>Aodify |

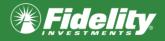

• The next page is the Modify Layout Page. Here is where we can add a Roth source to the File Template for future contributions. The screen will look like this:

| Modify Layout Help                                                                                               |                                                                                             |                                                                                                    |
|----------------------------------------------------------------------------------------------------|---------------------------------------------------------------------------------------------|----------------------------------------------------------------------------------------------------|
| Specify File Properties                                                                                          |                                                                                             |                                                                                                    |
| Layout Name                                                                                                    | Contributions                                                                               | How are the layout names used?                                                                                                    |
| Date Field Format                                                                                                | MM/DD/YYYY V                                                                                |                                                                                                    |
| Implied Decimal Points in Dollar<br>Values                                                                       | ●No (e.g. \$20.00 appears as \$20.00)<br>○Yes (e.g. \$20.00 appears as \$2000)              | • What are implied decimal points and why would I use them?                                                                          |
| Select Fields                                                                                                    |                                                                                             |                                                                                                    |
| Available Fields<br>This list contains all valid fields that i<br>a file of this type.<br>Ignore Data Column<br> | Add All>> Add> Add>    Add> <remove< td="">   &lt;<remove all<="" td=""></remove></remove<> | Selected Fields<br>Displays an ordered list of the fields you have selected<br>for your file layout.<br>SSN<br>01 - EMPLOYEE PRE-TAX |
| <ul> <li>Loan Correction Method # 1</li> <li>What does Ignore Data Column r<br/>would I select it?</li> </ul>    | mean, and why                                                                               | Move Up Move Down                                                                                                    |
| <ul> <li>What fields are required for subm<br/>contribution or loan repayment co<br/>amounts?</li> </ul>         |                                                                                             |                                                                                                    |
| What are the data elements need<br>files submissions?                                                            | led for hours                                                                               |                                                                                                    |

\*Please note this is a sample template and the "<u>Selected Fields</u>" section may appear differently than your specific file.

• To add "Roth Deferral" or "Roth Catch-up" contribution we need to scroll through the "Available Fields" section down to CONTRIBUTION SOURCES.

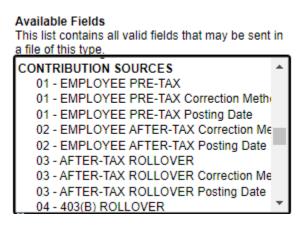

• Once you have found CONTRIBUTION SOURCES continue to scroll until you find Roth Deferrals and Roth Catch-up.

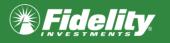

#### Available Fields

This list contains all valid fields that may be sent in a file of this type.

| *  |
|----|
|    |
|    |
|    |
|    |
|    |
|    |
|    |
| -  |
| Ψ. |
|    |

• Next, select on the source you wish to add to your layout then click "Add >"

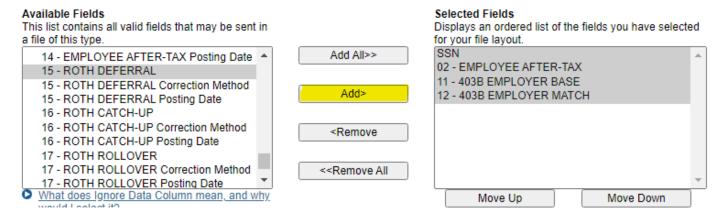

Once, you have moved the sources into the "Selected Fields" Section please click save.
 Available Fields
 Selected Fields

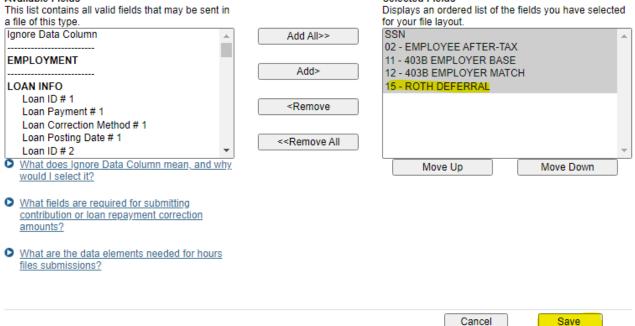

• Your File Template will now be updated to include the new source!

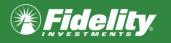

Once this process is complete, the last step will be to add the new source(s) as columns in the excel spread file that is uploaded with the contribution information. You are now ready to complete your contributions!

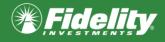

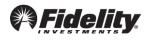

## Steps for Entering Data Manually

#### Log into the **Plan Sponsor Webstation** to make a contribution request.

• Navigate to the "Manage Data" Tab and select "Create or Send a File". On the next page add the File Name and select to "Enter data manually"

### Create a New PSW File Help

Send data files to Fidelity. To begin, select the type of file you would like to send.

| Select File Details       |                                                                              | Help me submit this file                                                                                                    |
|---------------------------|------------------------------------------------------------------------------|----------------------------------------------------------------------------------------------------|
| File Type                 | DC: Contributions                                                            | ♥ What type of file should I select?                                                                                                    |
| Plan                      | 57187 - EPISCOPL LAY EE 403B                                                 |                                                                                                    |
| Division                  |                                                                              | Why should I specify a division?                                                                                                    |
| File Name                 | Test                                                                         | How is this file name different from the name of the file I am uploading?                                                                                                    |
| Plan Year End Date        | 12/31/2024 🗸                                                                 | • What is the Plan Year End Date used for? 더                                                                                                    |
| Data Submission method    | ○ Use an existing file on my computer (recommended)<br>● Enter data manually | Subject to the text of the text of the text of the text of the text of the text of the text of the text of the text of the text of the text of the text of the text of the text of the text of the text of the text of the text of the text of the text of the text of text of text of |
| Return to File Management |                                                                              | Save & Continue >                                                                                                    |

• Next choose your search criteria, for this example I chose "One Participant"

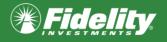

| Manually E                                                                                             |                     |                |                  |                       |              |  |  |  |
|----------------------------------------------------------------------------------------------------|---------------------|----------------|------------------|-----------------------|--------------|--|--|--|
| To enter contribution                                                                                  | n data manually for | one or more pa | articipants, you | begin by retrieving t | heir data.   |  |  |  |
| If you manually enter participant data, learn how to save time by uploading a file from your computer. |                     |                |                  |                       |              |  |  |  |
|                                                                                                    | 187 EPISCOPL LA     | Y EE 403B      |                  |                       | : 485-323-29 |  |  |  |
| File Name: Te                                                                                          | est                 |                |                  | Tracking Number       | : 01080P     |  |  |  |
| You would like to er                                                                                   | nter data for:      |                |                  |                       |              |  |  |  |
| One Parti                                                                                              | cipant              |                |                  |                       |              |  |  |  |
| O Multiple F                                                                                           | Participants        |                |                  |                       |              |  |  |  |
| Enter the search cri                                                                                   | teria. 🕐            |                |                  |                       |              |  |  |  |
| Search by:                                                                                             | All Participants 🗸  | Search for:    |                  |                       | ]            |  |  |  |
| Show:                                                                                                  | Select a Status     | ~              |                  |                       |              |  |  |  |
|                                                                                                    |                     | Search for th  | is Participant   |                       |              |  |  |  |
|                                                                                                    |                     | Return to File | Management       |                       |              |  |  |  |

- Once you have selected the Participant you wish to create the contribution, you will now have a list of sources to choose from.
- Roth Deferral and Roth Catch-up will now be listed at the bottom. Enter in the desired dollar amount for the contribution, then click "Enter Changes and View Confirmation."

| Contribution Information |         |                    |                      |                 |
|--------------------------|---------|--------------------|----------------------|-----------------|
| Source:                  | Amount: | Correction Y/N?: @ | Correction Method: 😢 | Posting Date: 😢 |
| 01-EMPLOYEE PRE-TAX      | \$      |                    |                      |                 |
| 02-EMPLOYEE AFTER-TAX    | \$      |                    |                      |                 |
| 03-AFTER-TAX ROLLOVER    | \$      |                    |                      |                 |
| 04-403(B) ROLLOVER       | \$      |                    |                      |                 |
| 05-401(A) ROLLOVER       | \$      |                    |                      |                 |
| 06-457 ROLLOVER          | S       |                    |                      |                 |
| 07-IRA ROLLOVER          | \$      |                    |                      |                 |
| 08-EE PRE-TAX CATCH-UP   | s       |                    |                      |                 |
| 09-EMPLOYER 1            | S       |                    |                      |                 |
| 10-EMPLOYEE PRE-TAX      | S       |                    |                      |                 |
| 11-403B EMPLOYER BASE    | S       |                    |                      |                 |
| 12-403B EMPLOYER MATCH   | S       |                    |                      |                 |
| 13-QNEC                  | S       |                    |                      |                 |
| 14-EMPLOYEE AFTER-TAX    | S       |                    |                      |                 |
| 15-ROTH DEFERRAL         | \$ 1    |                    |                      |                 |
| 16-ROTH CATCH-UP         | S       |                    |                      |                 |
| 17-ROTH ROLLOVER         | S       |                    |                      |                 |
| 18-ROTH DOLLAR DEFERRAL  | S       |                    |                      |                 |

Enter Changes and View Confirmation

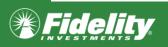

• Next review the confirmation for accuracy, then click "Continue & Submit to check for errors."

| Contribution Information |                       |              |
|--------------------------|-----------------------|--------------|
| Source:                  | Current Contribution: | Posting Date |
| 01-EMPLOYEE PRE-TAX      | \$                    |              |
| 02-EMPLOYEE AFTER-TAX    | S                     |              |
| 03-AFTER-TAX ROLLOVER    | S                     |              |
| 04-403(B) ROLLOVER       | \$                    |              |
| 05-401(A) ROLLOVER       | \$                    |              |
| 06-457 ROLLOVER          | \$                    |              |
| 07-IRA ROLLOVER          | \$                    |              |
| 08-EE PRE-TAX CATCH-UP   | \$                    |              |
| 09-EMPLOYER 1            | \$                    |              |
| 10-EMPLOYEE PRE-TAX      | \$                    |              |
| 11-403B EMPLOYER BASE    | \$                    |              |
| 12-403B EMPLOYER MATCH   | \$                    |              |
| 13-QNEC                  | \$                    |              |
| 14-EMPLOYEE AFTER-TAX    | \$                    |              |
| 15-ROTH DEFERRAL         | <u>\$1</u>            |              |
| 16-ROTH CATCH-UP         | \$                    |              |
| 17-ROTH ROLLOVER         | \$                    |              |
| 18-ROTH DOLLAR DEFERRAL  | S                     |              |

Continue & submit to check for errors

- This will submit the contribution request and check for errors, once completed if there are no errors the file will be ready for funding.
- You will the apply funding to complete your contributions.

Fidelity does not provide legal or tax advice. The information herein is general and educational in nature and should not be considered legal or tax advice. Tax laws and regulations are complex and subject to change, which can materially impact investment results. Fidelity cannot guarantee that the information herein is accurate, complete, or timely. Fidelity makes no warranties with regard to such information or results obtained by its use, and disclaims any liability arising out of your use of, or any tax position taken in reliance on, such information. Consult an attorney or tax professional regarding your specific situation.

For plan sponsor use only and investment professional use. Fidelity Investments Institutional Operations Company LLC, 245 Summer Street, Boston, MA 02210 © 2023 FMR LLC. All rights reserved. 1109469.1.0

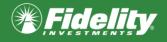